## **Gigaset DE700 IP PRO – Gigaset DE900 IP PRO Instrucciones breves**

## **Indicaciones de seguridad**

#### **Atención**

Lea las indicaciones de seguridad y las instrucciones de uso antes de utilizar el equipo.

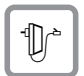

Utilice exclusivamente la fuente de alimentación suministrada, como se indica en la parte inferior del teléfono.

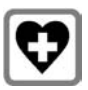

Puede provocar anomalías en el funcionamiento de dispositivos médicos. Tenga en cuenta las condiciones técnicas del entorno, p. ej., consultorios médicos.

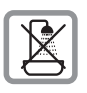

No instale el teléfono en cuartos de baño o duchas. El teléfono no está protegido contra salpicaduras de agua.

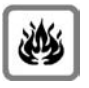

No utilice el teléfono en entornos expuestos a peligro de explosión, por ej., talleres de pintura.

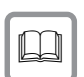

Si transfiere su Gigaset a terceros, entréguelo siempre junto con las instrucciones de uso.

No utilice el teléfono si está defectuoso y llame al servicio de asistencia técnica para su reparación, ya que podría afectar a servicios que usen ondas de radio.

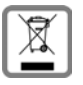

Todos los dispositivos eléctricos y electrónicos deben eliminarse separados de la basura convencional y en los lugares previstos por la autoridad competente.

Si un producto incorpora el símbolo de un contenedor tachado, significa que está regulado por la Directiva Europea 2002/96/CE.

La eliminación adecuada y la recogida separada de los dispositivos antiguos favorecen la prevención de graves daños ambientales y de salud. Esto es un requisito para la reutilización y el reciclado de dispositivos eléctricos y electrónicos usados.

El ayuntamiento o el servicio de recogida de residuos le proporcionarán información sobre la eliminación de los dispositivos que desee desechar.

## **Permiso Gigaset DE700 IP PRO**

Este dispositivo, junto con un módem externo, está diseñado para conectarse a la red de telecomunicaciones (LAN IEEE 802.3).

Este aparato está diseñado para el uso a nivel mundial, fuera del Espacio Económico Europeo (exceptuando Suiza), en función de las homologaciones nacionales.

Se han observado las características específicas del país. El sello CE corroborra la conformidad del equipo con los requerimientos básicos de la Directiva R&TTE. Gigaset Communications GmbH declara que este equipo cumple todos los requisitos básicos y otras regulaciones aplicables en el marco de la normativa europea R&TTE 1999/5/EC.

#### **Extracto de la Declaración de Conformidad**

"Nosotros, Gigaset Communications GmbH declaramos que el producto descrito en estas instrucciones se ha evaluado de acuerdo con nuestro Sistema de Garantía Total de Calidad certificado por CETECOM ICT Services GmbH en cumplimiento del ANEXO V de la Directiva R&TTE 1999/5/EC. Se garantiza la presunción de conformidad con los requisitos básicos relativos a la Directiva del Consejo 1999/5/EC."

Puede obtener una copia de la declaración de Conformidad con la 1999/5/ED en la siguiente dirección de Internet: www.gigaset.com/es/service

En la pantalla que aparezca, seleccione "Declaración de Conformidad".

# CE 0682

## **Permiso Gigaset DE900 IP PRO**

Este dispositivo, junto con un módem externo, está diseñado para conectarse a la red de telecomunicaciones (LAN IEEE 802.3).

Este aparato está diseñado para el uso a nivel mundial, fuera del Espacio Económico Europeo (exceptuando Suiza), en función de las homologaciones nacionales.

Cet appareil est destinée pour une utilisation domestique en France.

Se han observado las características específicas del país. El sello CE corroborra la conformidad del equipo con los requerimientos básicos de la Directiva R&TTE. Gigaset Communications GmbH declara que este equipo cumple todos los requisitos básicos y otras regulaciones aplicables en el marco de la normativa europea R&TTE 1999/5/EC.

#### **Extracto de la Declaración de Conformidad**

"Nosotros, Gigaset Communications GmbH declaramos que el producto descrito en estas instrucciones se ha evaluado de acuerdo con nuestro Sistema de Garantía Total de Calidad certificado por CETECOM ICT Services GmbH en cumplimiento del ANEXO V de la Directiva R&TTE 1999/5/EC. Se garantiza la presunción de conformidad con los requisitos básicos relativos a la Directiva del Consejo 1999/5/EC."

uede obtener una copia de la declaración de Conformidad con la 1999/5/ED en la siguiente dirección de Internet: [www.gigaset.com/es/service](http://www.gigaset.com/es/service)

En la pantalla que aparezca, seleccione "Declaración de Conformidad".

## **CE06820**

## **Contenido del embalaje**

- ◆ Teléfono Gigaset DE700 IP PRO/Gigaset DE900 IP PRO
- $\triangle$  Auricular con cable para conectar al teléfono
- ◆ Cable Ethernet para conectar a la red local (conmutador/enrutador/puerta de enlace)
- ◆ Adaptador para la conexión del teléfono en la red eléctrica (cuando sea necesario) con tres módulos diferentes de enchufe (Europa, Reino Unido, EE.UU) **Nota:** el equipo recibe energía eléctrica a través del puerto Ethernet (Power over Ethernet) cuando se conecta a un conmutador con capacidad PoE.
- ◆ CD con software para PC Gigaset QuickSync™ y manual de instrucciones
- $\triangleq$  Etiquetas para marcar las teclas de función (con película protectora)
- $\triangle$  Estas instrucciones breves

## **Conexión e instalación del dispositivo**

## **Conexión del auricular del teléfono**

- **i**l Introduzca el enchufe, que se encuentra en el extremo más largo no espiralado del cable de conexión, en el conector hembra en la parte inferior del teléfono.
- **[2]** Coloque la parte recta del cable a través del canal previsto para ello.
- §§3§§ Introduzca el otro extremo del cable de conexión en la toma del microteléfono.

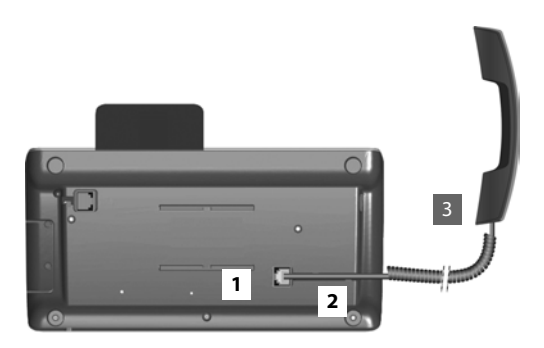

## **Conexión del cable de red**

- **II** Introduzca un enchufe del cable Ethernet suministrado en el conector hembra LAN derecho en la parte posterior del teléfono.
- **■**2 Inserte el segundo enchufe del cable Ethernet en una toma LAN del conmutador de Ethernet de su red o directamente en el router.

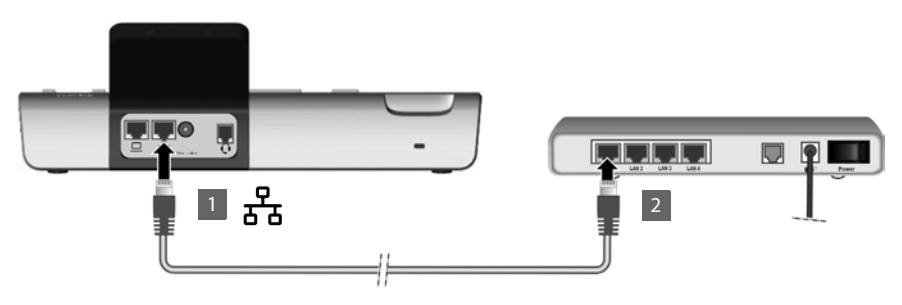

#### **Atención**

Si conecta su Gigaset DE700 IP PRO/Gigaset DE900 IP PRO a un conmutador de Ethernet compatible con PoE (Clase PoE IEEE802.3af), el suministro eléctrico del aparato se realizará mediante PoE (Power over Ethernet). La red PoE no puede sobrepasar los límites de las instalaciones de la empresa.

## **Conexión de PC**

Para conectar un PC necesitará un cable Ethernet adicional.

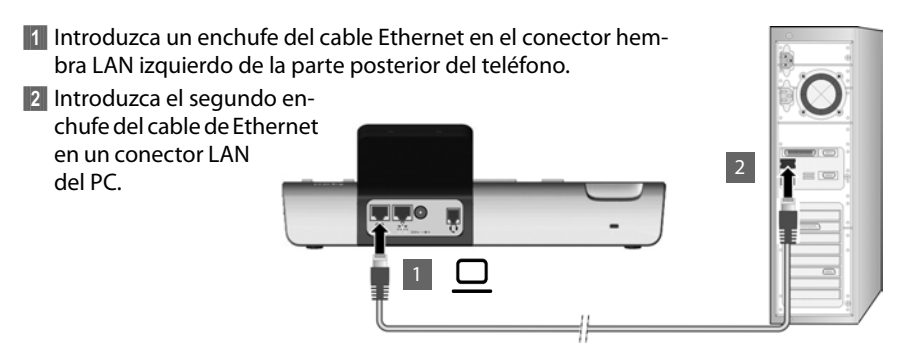

## **Conectar el dispositivo a la red eléctrica (cuando sea necesario)**

#### **Colocar un módulo de enchufe adecuado en el adaptador**

- **El Deslice el módulo de enchufe deseado (Europa, Reino Uni**do o EE.UU) por la ranura de la parte inferior del adaptador hasta que encaje.
- Para volver a soltar el módulo de enchufe, pulse el botón marcado como **Push** y saque el módulo de enchufe del adaptador.

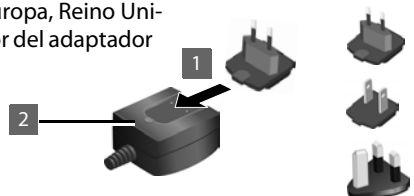

#### **Conectar a la toma de corriente**

**S** Conecte el adaptador a la parte posterior del teléfono con el conector hembra.

**<sup>14</sup> Después** conecte el enchufe a la toma de corriente.

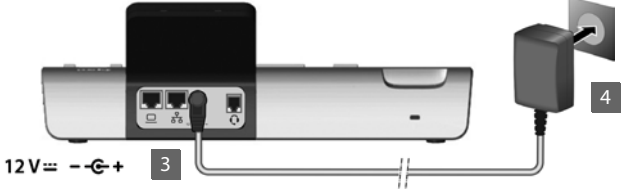

#### **Atención**

Utilice exclusivamente el adaptador **suministrado**.

## **Ponga el dispositivo en funcionamiento (primera puesta en marcha)**

Una vez conectado a la red eléctrica, el dispositivo arranca **automáticamente**. Un asistente de instalación le guiará durante los pasos de instalación necesarios.

#### **Configurar idioma**

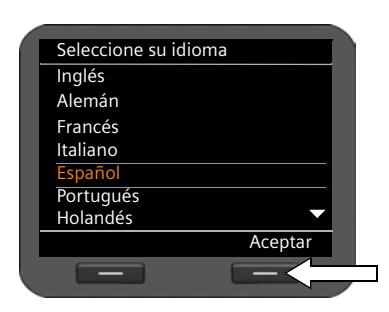

- ▶ Mueva la tecla de navegación para marcar el idioma deseado. Para ello, pulse hacia arriba o hacia abajo la tecla de navegación  $\circled{c}$ .
- ▶ Pulse la tecla de pantalla Aceptar para confirmar la selección.

#### **Ajustar la zona horaria**

- ▶ Mueva la tecla de navegación para marcar la zona horaria deseada.
- ▶ Pulse la tecla de pantalla Aceptar para confirmar la selección.

Una vez que haya realizado la selección, podrá regresar al último diálogo pulsando la tecla Fin/atrás  $\left\lceil \frac{1}{2} \right\rceil$ . Puede corregir su selección en caso necesario.

#### **Establecer la conexión a la red local/WLAN (sólo Gigaset DE900 IP PRO)**

La conexión de red se establece automáticamente, si al teléfono se le asigna automáticamente una dirección IP por parte de una red de servidores DHCP.

**Nota**

En su aparato está determinada por defecto la siguiente configuración de red: LAN según el protocolo IP Versión 4 (IPv4) con DHCP.

Si su teléfono todavía no tiene conexión a la red, tiene que configurar la red.

- ▶ Seleccione Si, cuando tenga la información necesaria (p. ej. dirección IP, máscara de subred, dirección de la puerta de enlace estándar y servidor DNS).
- ▶ Seleccione No, si desea realizar más tarde la configuración de red mediante el menú de pantalla.

Encontrará información más detallada sobre la configuración LAN/WLAN (sólo Gigaset DE900 IP PRO) en las instrucciones de uso del CD del producto.

#### **Configuración de la telefonía vía Internet**

Para poder comunicarse con usuarios por telefonía en Internet, en la red local y en la red inalámbrica a través de Internet, se requieren los servicios de un proveedor de servicios VoIP.

El dispositivo busca en la red un archivo de aprovisionamiento y verifica si ya se han configurado cuentas VoIP. De ser así, las cuentas VoIP del teléfono se configuran automáticamente. Ahora ya puede realizar llamadas con su teléfono a través de Internet.

Si todavía no se ha configurado una cuenta VoIP, la configuración debe realizarse manualmente. Utilice para ello el asistente de instalación del configurador web. Encontrará más información en la guía de instalación incluida en el CD del producto.

Publicado por Gigaset Communications GmbH Frankenstr. 2a D-46395 Bocholt

© Gigaset Communications GmbH 2010 Reservados todos los derechos. Sujeto a disponibilidad. Se reservan los derechos de modificación. www.gigaset.com

A31008-M2210-R101-1x-7843